# TANGO software

# GUÍA DE IMPLEMENTACIÓN

# SUELDOS

*Impuesto a las ganancias*

*Aplicación DTOs 414/23 y 415/23*

*Actualización de piso de IIGG y suba de tramos de imposición*

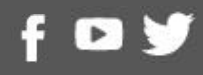

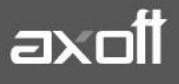

# **Impuesto a las ganancias**

# **Aplicación DTOs 414/23 y 415/23**

# **Actualización de piso de IIGG y suba de tramos de imposición**

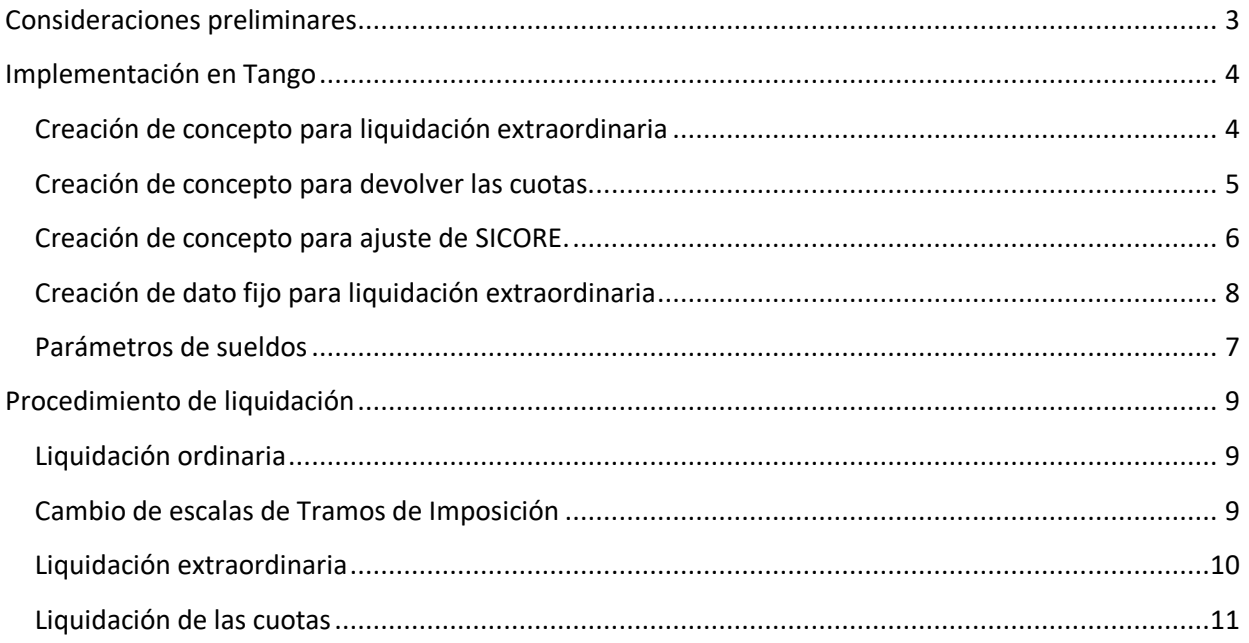

# <span id="page-2-0"></span>Consideraciones preliminares

El decreto 414/23 indica que el valor de \$506.230 para dejar exento el impuesto a las ganancias, cambia a \$700.875 y el valor tope de \$583.851 para obtener una deducción incrementada fija, pasa a ser \$808.341.

Por otro lado, el decreto 415/23 dispone que las tablas de los tramos de imposición se incrementan en un 35% de forma retroactiva a enero. Esta nueva tabla fue publicada en la RG 5402/23 de AFIP, en el Anexo II.

Dicho decreto también dispone que la devolución resultante, determinado por las nuevas escalas, deberá ser devuelta en 2(dos) cuotas en las liquidaciones devengadas de Agosto y Septiembre del corriente año en un concepto llamado "Beneficio Decreto 415/23".

Para poder realizar esta devolución en cuotas, será necesario realizar la liquidación de Agosto utilizando los topes indicados en el decreto 414/23 sin las tablas nuevas. Luego, se deberá volver a liquidar ganancias con estas nuevas tablas, del decreto 415/23, en una liquidación extraordinaria, para obtener la devolución correspondiente a este cambio de escalas.

Esta liquidación puente que debemos realizar en Tango, será una liquidación en cero, conteniendo un concepto de devolución de ganancias (91000) y un concepto no remunerativo que neteará ese valor.

De este modo, desde un concepto no remunerativo, es posible hacer una fórmula que obtenga ese valor y lo divida por dos.

# *Todo el contenido del presente documento se vio en la emisión de Tango En Directo del día 17/08/2023.*

<https://www.youtube.com/watch?v=iIWN1G6tWfg>

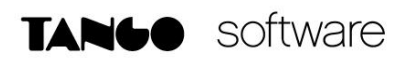

# <span id="page-3-0"></span>Implementación en Tango

# <span id="page-3-1"></span>*Creación de concepto para liquidación extraordinaria*

El primer paso a realizar, es crear un concepto **No Remunerativo** para netear la liquidación de ganancias, y para que la liquidación extraordinaria de \$0 en su total.

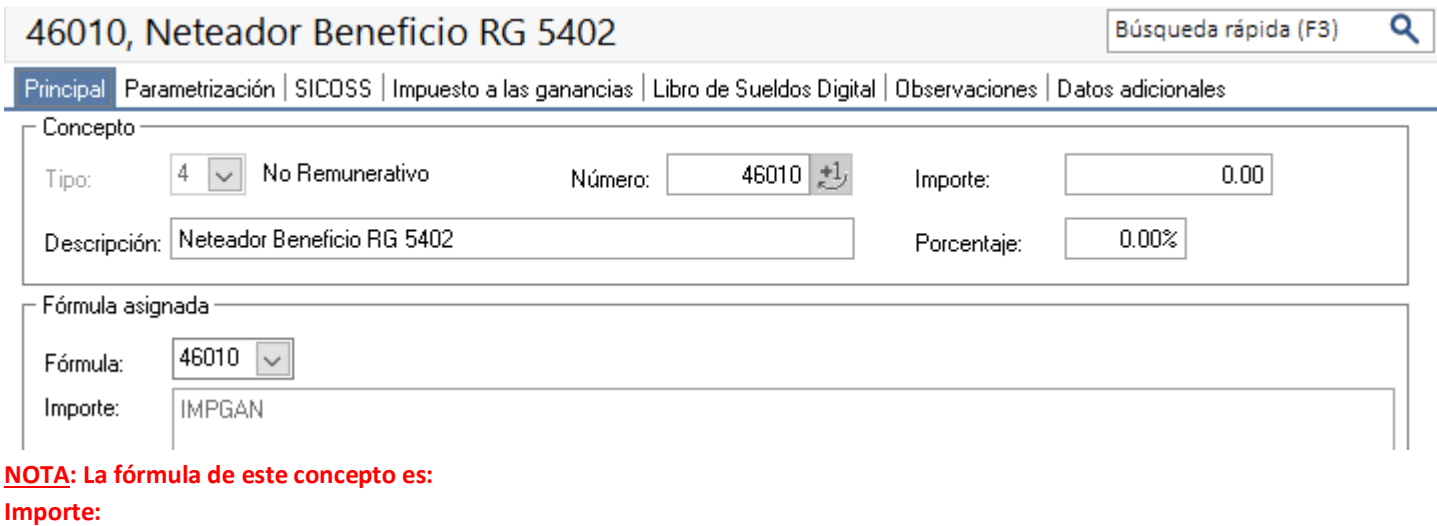

# **IMPGAN**

Es importante que en la solapa "Impuesto a las ganancias" se indique que no afecta la "Base de cálculo RG 5008", ni "Impuesto a las ganancias", y colocar como tipo de excepción "SC – Sin Clasificar"

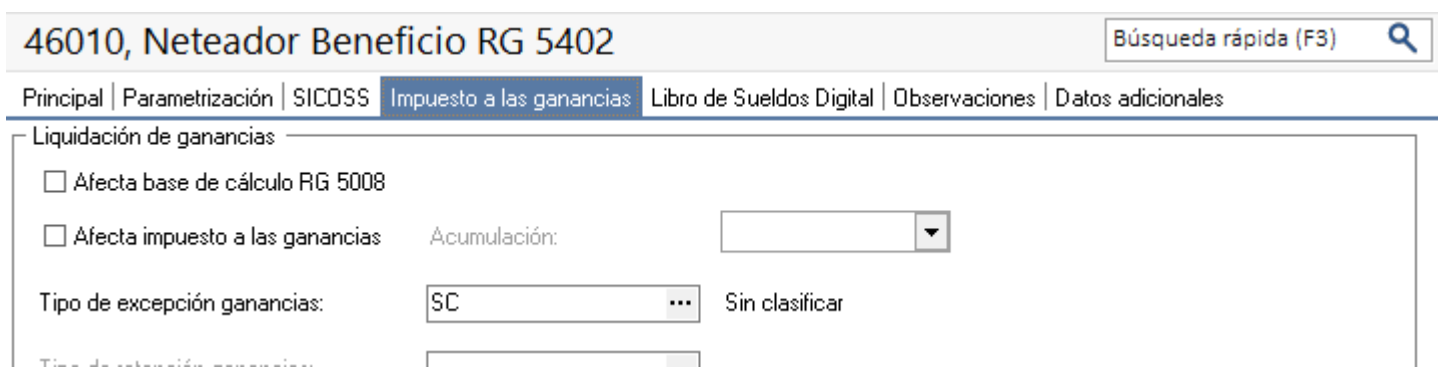

# <span id="page-4-0"></span>*Creación de concepto para devolver las cuotas.*

El segundo concepto a crear es el **No Remunerativo** que devolverá las cuotas en las liquidaciones devengadas de Agosto y Septiembre.

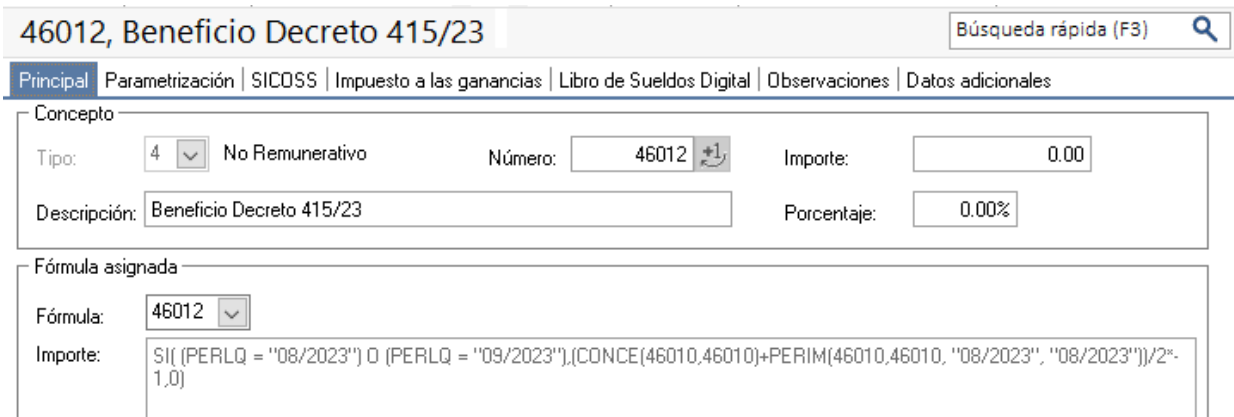

#### **NOTA: La fórmula de este concepto es:**

**TANGO** software

#### **Importe:**

#### **SI((PERLQ = "08/2023") O (PERLQ = "09/2023"),(CONCE(46010,46010)+PERIM(46010,46010, "08/2023", "08/2023"))/2\*-1,0)**

Con respecto a las solapas restantes, se debe configurar del mismo modo que el concepto creado en el primer paso exceptuando la solapa SICOSS, la cual se debe tildar que afecta SICOSS y que afecta a las REMUNERACIONES IMPONIBLES, pero no debería afectar a ninguna remuneración imponible en particular.

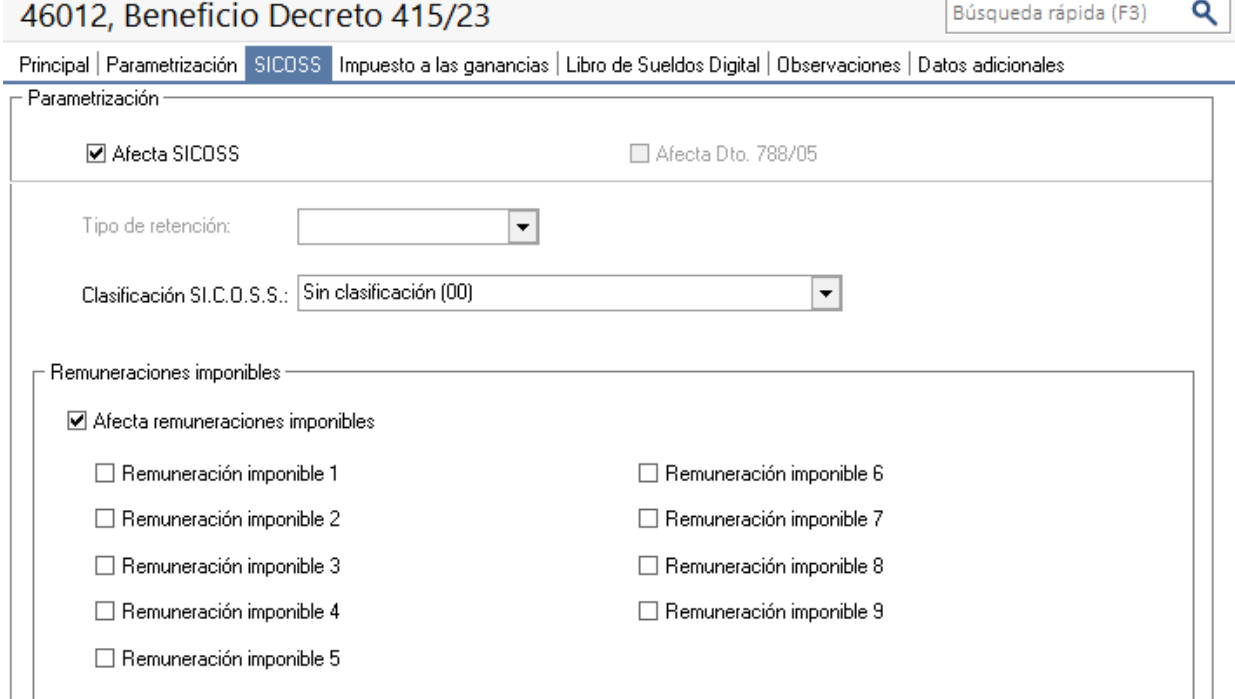

En solapa parametrización asociar este concepto a todos los legajos y al tipo de liquidación "mensual".

**AXOFT ARGENTINA S.A.** Cerrito 1186 Piso 2º - CP C1010AAX Buenos Aires – Argentina [www.axoft.com](http://www.axoft.com/)

# <span id="page-5-0"></span>*Creación de concepto para ajuste de SICORE.*

El último concepto necesario es el concepto **Auxiliar** para poder exponer correctamente los importes realmente devueltos en el aplicativo SICORE. Este concepto se liquidará en los datos fijos donde de liquiden ambas cuotas.

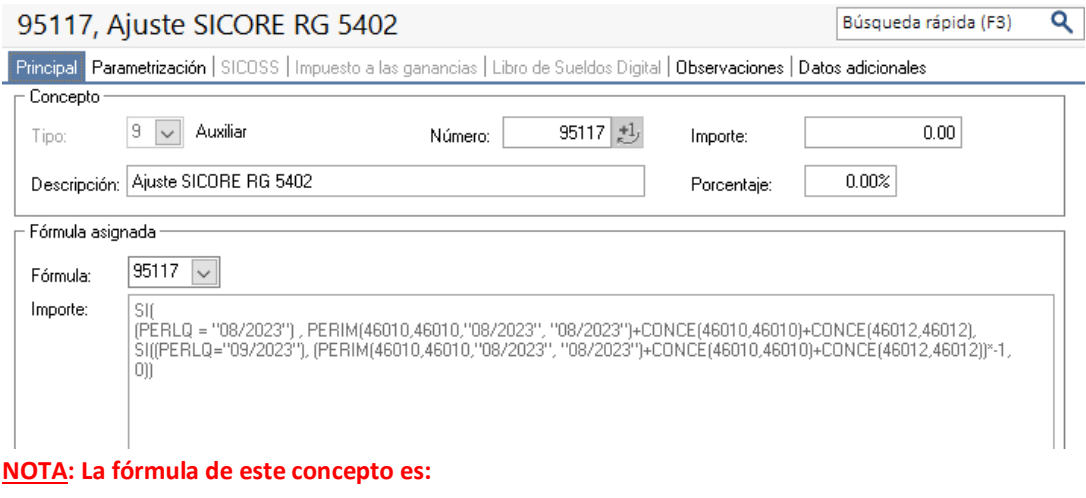

**Importe:** 

**SI((PERLQ= "08/2023") , PERIM(46010,46010,"08/2023", "08/2023")+CONCE(46010,46010)+CONCE(46012,46012), SI((PERLQ="09/2023"), (PERIM(46010,46010,"08/2023", "08/2023")+CONCE(46010,46010)+CONCE(46012,46012))\*-1,0))**

En solapa parametrización asociar este concepto a todos los legajos y al tipo de liquidación "mensual".

# <span id="page-6-0"></span>*Parámetros de sueldos*

En *Archivos\Parámetros de Sueldos* configurar el concepto auxiliar creado como concepto de ajuste de SICORE.

Esto se realiza desde la solapa Impuesto a las ganancias, en el campo "Numero de concepto para ajuste SI.CO.RE."

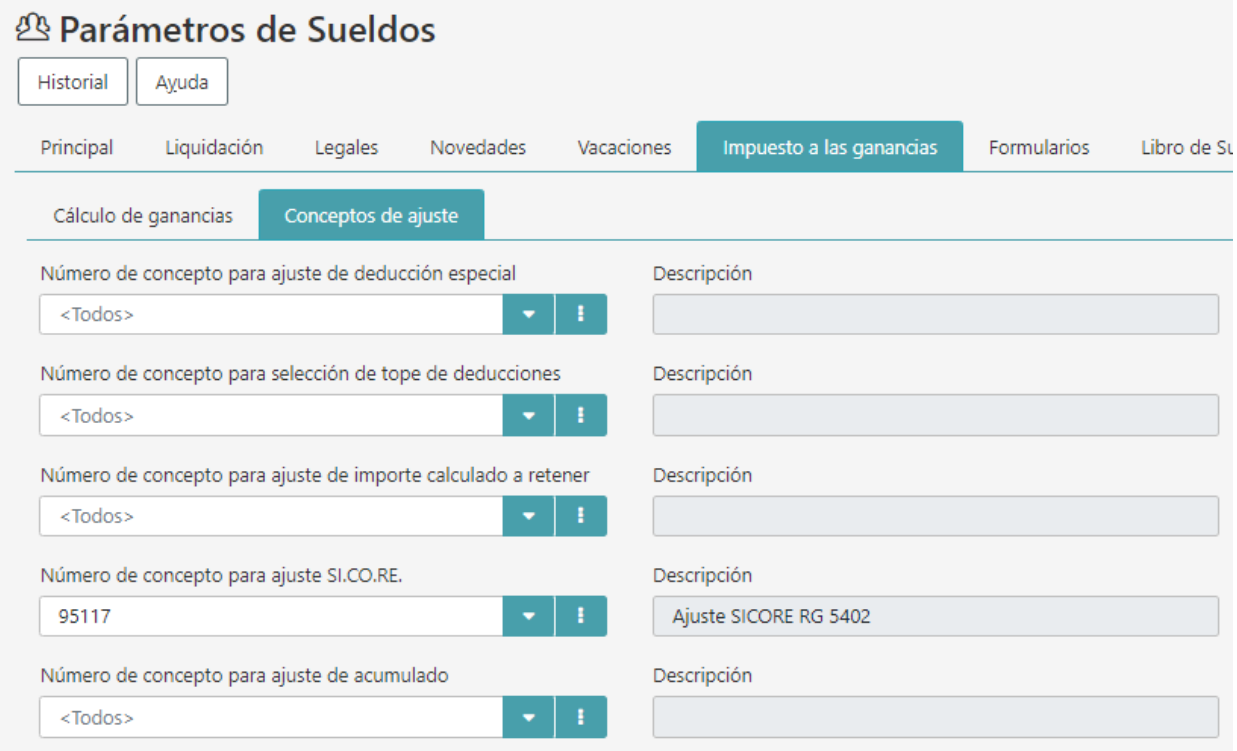

**Es importante verificar que el resto de los campos de esta solapa, estén vacíos.**

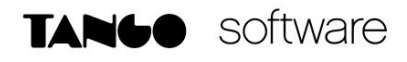

### <span id="page-7-0"></span>*Creación de dato fijo para liquidación extraordinaria*

El dato fijo con el que se hará la liquidación puente se debe crear del siguiente modo:

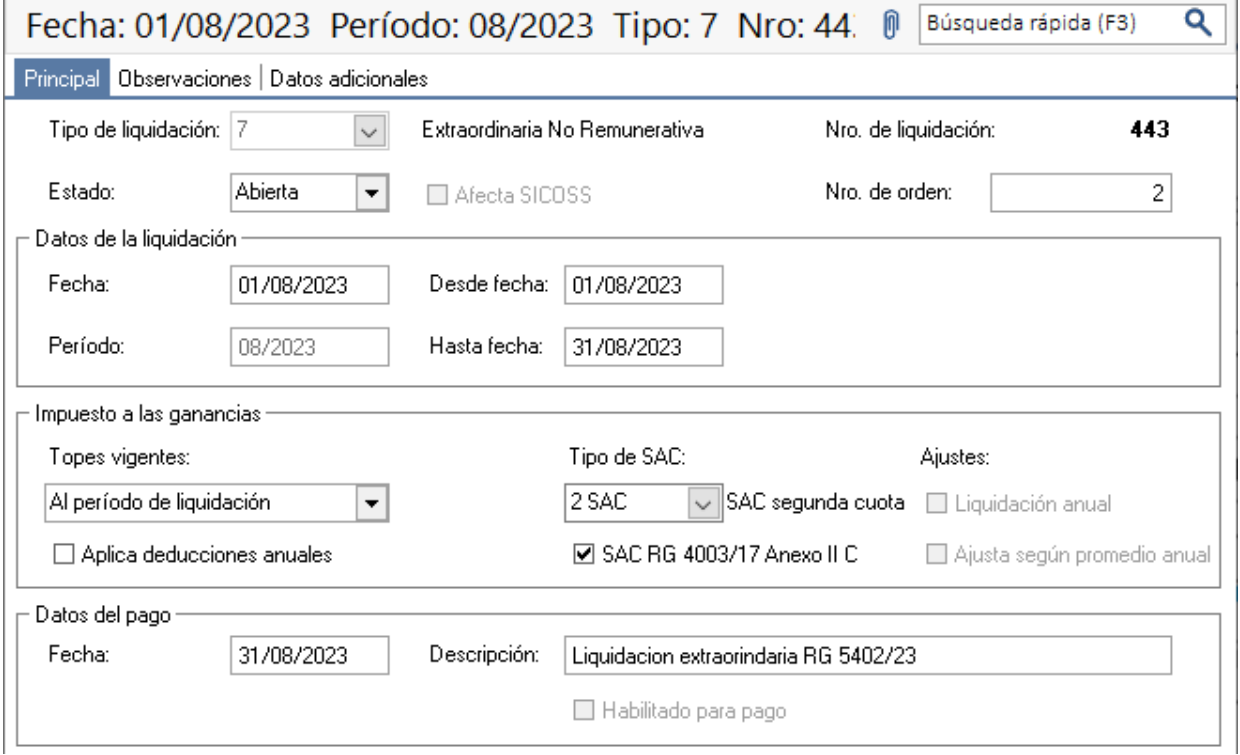

Los datos importantes a tener en cuenta en este dato fijo son:

**Período**: Debemos colocar *08/2023*

**Fecha del pago**: *Igual a la fecha de pago del dato fijo devengado de agosto*

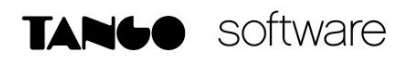

# <span id="page-8-0"></span>Procedimiento de liquidación

# *Actualización de topes de beneficios para IIGG*

En este paso se deben actualizar los topes de beneficios, para indicar que tope de exentos es \$700.875 y el tope de beneficiados es \$808.341

Para ello, hay que indicar el periodo desde el cual aplica este beneficio. Dicho periodo depende de si se trabaja por lo devengado o lo percibido.

En caso de trabajar por lo Devengado, se deberá colocar como periodo el mes 08/2023.

En caso de trabajar por lo Percibido, si la fecha de pago del dato fijo devengado de Agosto, está en Agosto, se debe designar en el campo periodo, el mes 08/2023, pero en cambio, si la fecha de pago del dato fijo devengado de Agosto está en Septiembre, en ese caso, se deberá indicar el mes 09/2023 como periodo de dicho tope de beneficio.

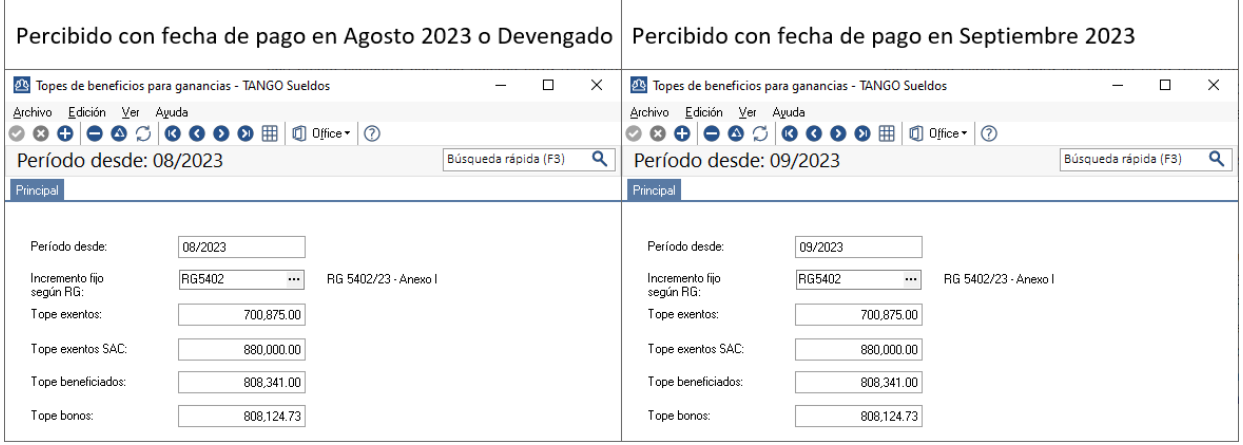

# <span id="page-8-1"></span>*Liquidación ordinaria*

Luego de la actualización de los topes de beneficios, debemos hacer la liquidación habitual del mes devengado de agosto con ganancias, de este modo, se calculará toda devolución normal que se deba aplicar por el cambio del tope, o bien, por alguna deducción que genere dicha situación

# <span id="page-8-2"></span>*Cambio de escalas de Tramos de Imposición*

En este paso se deben modificar los tramos de imposición de todo el año desde el proceso "Archivos/Impuesto a las ganancias/Tramos de imposición". Para simplificar esta tarea, se pueden, eliminar todos los tramos del año 2023 y luego importarlos actualizados mediante un archivo Excel gracias a la apertura del proceso.

En el link a continuación explicamos como realizarlo en el sistema. <https://youtu.be/iIWN1G6tWfg?t=2209>

En este otro link está a disposición el archivo Excel a importar con las nuevas tablas. <https://descargas.axoft.com/ftp/tango/TramosImposicion2023-RG5402-AnexoII.xlsx>

**AXOFT ARGENTINA S.A.** Cerrito 1186 Piso 2º - CP C1010AAX Buenos Aires – Argentina [www.axoft.com](http://www.axoft.com/)

**TANGO CENTRO DE CLIENTES** Cerrito 1186 PB - CP C1010AAZ Buenos Aires – Argentina +54 (011) 5031-8264

**SOPORTE TÉCNICO** Mesa de ayuda: +54 (011) 5256-2919 [servicios@axoft.com](mailto:servicios@axoft.com) Lunes a viernes de 8:30 a 18:30 hs.

# <span id="page-9-0"></span>*Liquidación extraordinaria*

**TANGO** software

En este paso se va a realizar la liquidación extraordinaria donde se liquidará el impuesto a las ganancias con el nuevo tope y se usará el concepto Neteador Beneficio

**IMPORTANTE:** Entre la liquidación anterior de ganancias con el tope viejo y esta nueva liquidación, no deben registrarse modificaciones que afecten el cálculo del impuesto. Por ejemplo, no cargar Siradig, no modificar sueldo básico, no liquidar otras novedades, etc. De ser así, estaría distorsionado el resultado de esta liquidación que solo debe traerme la devolución del impuesto a las ganancias por el cambio de piso del SAC por \$880.000, y que debemos devolver en 2 cuotas.

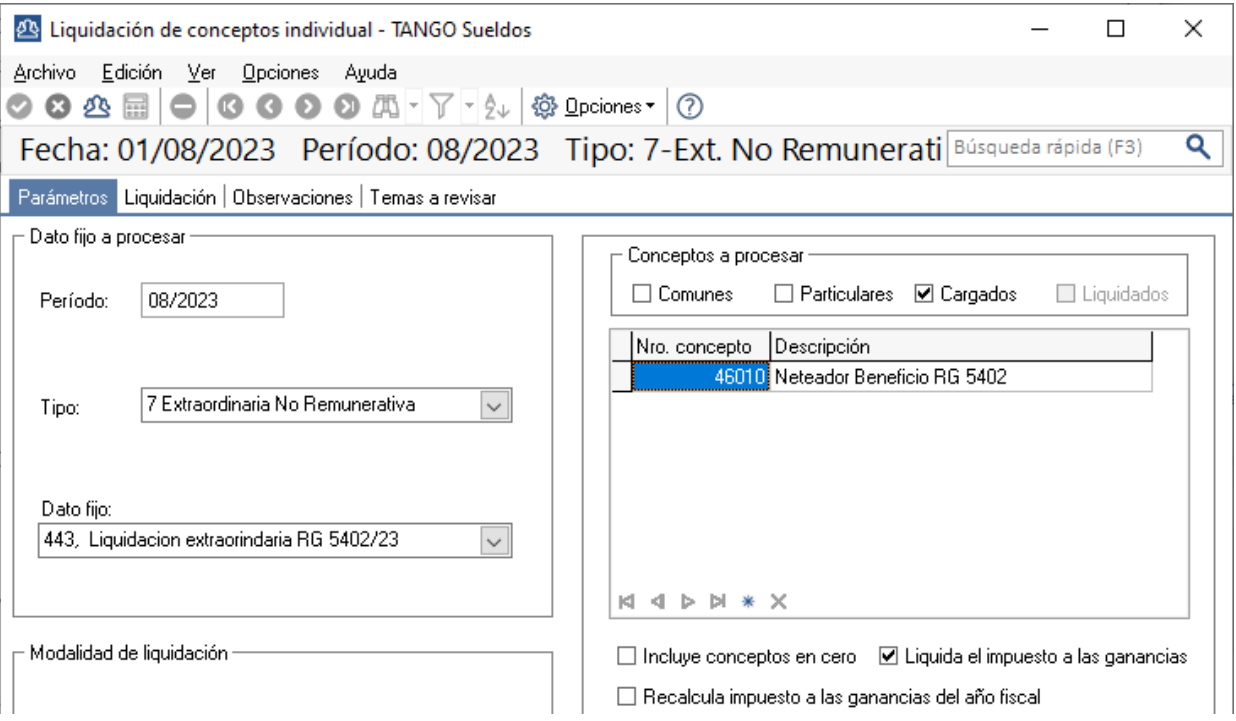

En los casos que corresponda, se generará una devolución y se calculará el concepto neteador por el mismo importe, pero en negativo. De ese modo, el total neto de la liquidación dará 0.

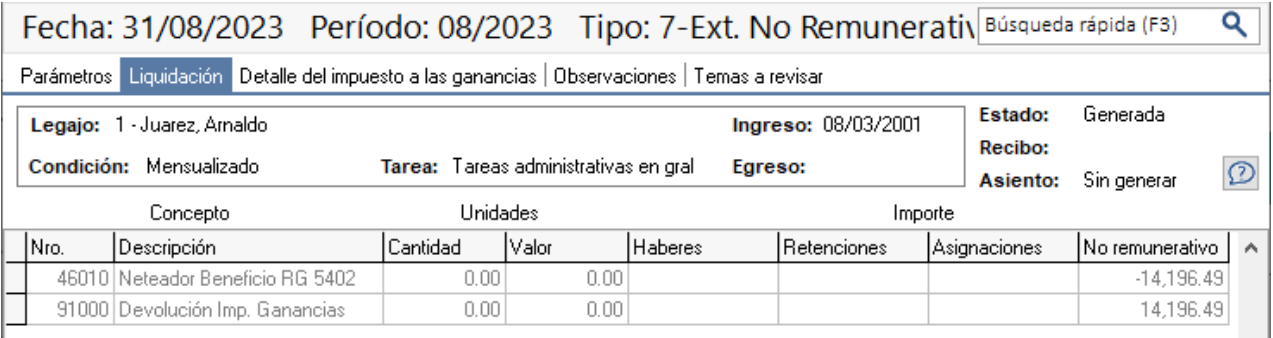

**AXOFT ARGENTINA S.A.** Cerrito 1186 Piso 2º - CP C1010AAX Buenos Aires – Argentina [www.axoft.com](http://www.axoft.com/)

# <span id="page-10-0"></span>*Liquidación de las cuotas*

TANGO software

Para liquidar las cuotas, se debe reliquidar el dato fijo de Agosto agregando estos dos conceptos:

**Beneficio Decreto 415/23** (Concepto creado para devolver la cuota) **Ajuste SICORE RG 5402** (Concepto creado para ajustar SICORE

Es importante dejar el tilde en conceptos "Liquidados" y tildar "Liquida impuesto a las ganancias".

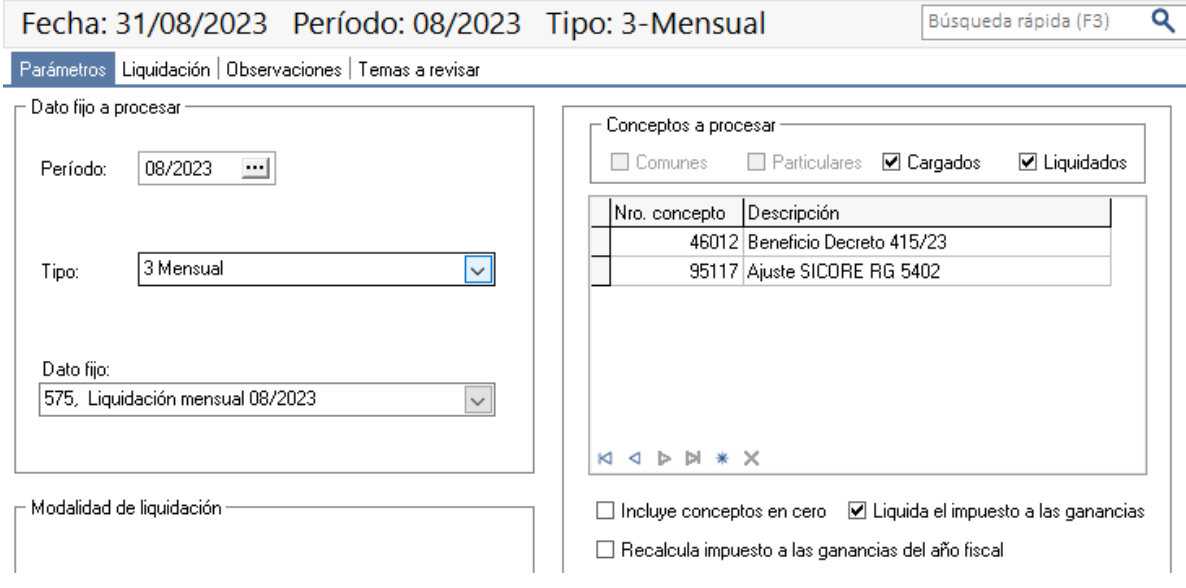

Al realizar la liquidación se agregará la primera cuota y el concepto auxiliar.

Fecha: 31/08/2023 Período: 08/2023 Tipo: 3-Mensual

Q Búsqueda rápida (F3)

Parámetros | Liquidación | Detalle del impuesto a las ganancias | Observaciones | Temas a revisar

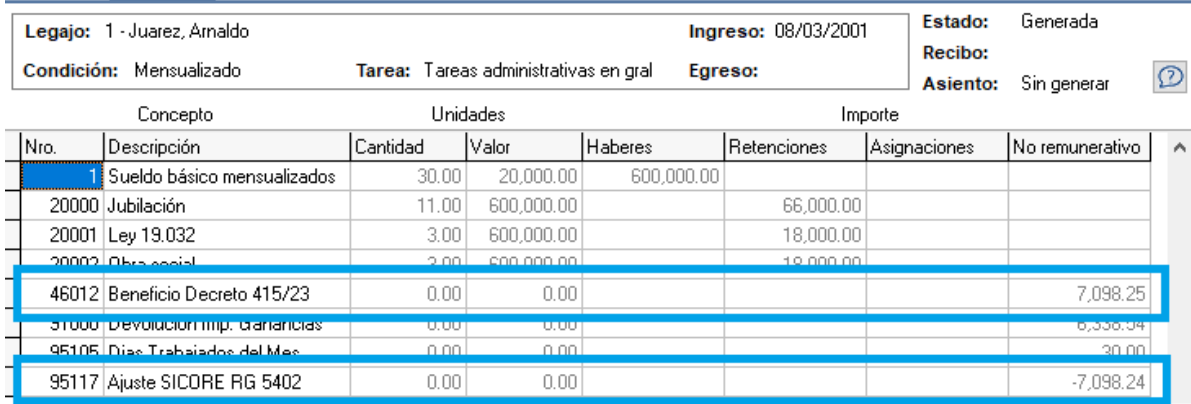

Realizando esta liquidación ya se puede exportar a SICORE exitosamente como se realiza habitualmente. Es importante saber que para SICORE, este primer envío llevará la retención habitual (determinada por el concepto 90000), una devolución completa por el efecto de este nuevo decreto (determinada por el concepto 91000) y una retención por el valor de la primera cuota (determinada por el concept 95116). De este modo, la devolución determinada por el concepto 91000 y la retención dada por el concepto 95116, dan como resultado la devolución de una cuota.

La segunda cuota, viajará al SICORE como una devolución.

**AXOFT ARGENTINA S.A.** Cerrito 1186 Piso 2º - CP C1010AAX Buenos Aires – Argentina [www.axoft.com](http://www.axoft.com/)